Руководство по установке и настройке 020-102657-05

# **Crimson**

Crimson HD25, Crimson WU25, Crimson HD31, Crimson WU31, Mirage HD25, Mirage WU25

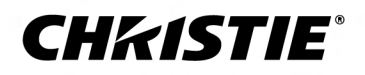

#### **УВЕДОМЛЕНИЯ**

#### **СВЕДЕНИЯ ОБ АВТОРСКИХ ПРАВАХ И ТОВАРНЫХ ЗНАКАХ**

Copyright © 2019 Christie Digital Systems USA Inc. Все права защищены.

Все названия марок и продукции являются товарными знаками, зарегистрированными товарными знаками или торговыми наименованиями соответствующих владельцев.

#### **ОБЩАЯ ИНФОРМАЦИЯ**

При подготовке данного документа были приложены все усилия, чтобы гарантировать точность приведенной информации, но в некоторых случаях изменения продуктов или их доступность могут быть не отражены в данном документе. Компания Christie сохраняет за собой право вносить изменения в технические характеристики оборудования в любое время без уведомления. Технические характеристики поставляемого оборудования являются стандартными, но фактические характеристики зависят от ряда факторов, неподконтрольных Christie, включая обеспечение для продукта надлежащих рабочих условий. Технические характеристики основаны на информации, доступной на момент сдачи данного материала в печать. Christie не дает никаких гарантий относительно данного материала, включая в числе прочего подразумеваемые гарантии пригодности для какой бы то ни было цели. Christie не несет ответственности за содержащиеся здесь ошибки, равно как за случайный или косвенный ущерб, понесенный в связи с применением или использованием данного материала. Производственные мощности в Канаде и Китае сертифицированы по стандарту ISO 9001. Производственные мощности в Канаде также сертифицированы по стандарту ISO 14001.

#### **ГАРАНТИЯ**

Изделия обеспечены стандартной ограниченной гарантией Christie, все условия которой можно запросить у местного дилера Christie или в компании Christie. Помимо прочих ограничений, которые могут быть оговорены в стандартной ограниченной гарантии компании Christie, и в силу действия условий, релевантных или применимых в отношении вашего изделия, гарантия не покрывает следующее:

- a. Повреждения или неисправности, полученные во время транспортировки в любом направлении.
- b. Неисправности или повреждения, связанные с использованием данного изделия Christie вместе с оборудованием других производителей, например с системами распределения, камерами, проигрывателями DVD и т. д., а также неисправности, связанные с подключением оборудования к устройствам сопряжения от других производителей.
- c. проблемы и повреждения, вызванные ненадлежащей эксплуатацией, использованием источника питания с ненадлежащими характеристиками, непредвиденным происшествием, пожаром, наводнением, ударом молнии, землетрясением или иным стихийным бедствием;
- d. Повреждения или неисправности, вызванные неправильной установкой или модификацией оборудования любым лицом, не являющимся специалистом Christie по обслуживанию или официальным поставщиком услуг Christie.
- e. Использование сторонних продуктов для защиты окружающей среды во время внешнего использования должно быть одобрено Christie.
- f. Повреждения или неполадки, связанные с использованием продукта на движущейся платформе или ином подвижном устройстве, которые для этого не предназначены и не рекомендованы для работы компанией Christie.
- g. Неисправности, вызванные эксплуатацией изделия на открытом воздухе (для изделий, специально не предназначенных для такого использования), если только изделие не защищено от осадков и других неблагоприятных факторов влияния окружающей среды, и температура среды не находится в пределах, определенных в перечне технических характеристик.
- h. Неисправности, вызванные нормальным износом и амортизацией изделия.

Гарантия не распространяется на изделия, серийный номер которых удален или сбит. Гарантия также не распространяется на изделия, приобретенные пользователем у распространителя за пределами страны местонахождения распространителя, за исключением следующих случаев: 1) в стране местонахождения пользователя имеется представительство компании Christie; или 2) приобретена соответствующая международная гарантия на изделие.

Гарантия не предусматривает обязательства компании Christie выполнять гарантийное обслуживание на месте.

#### **ПРОФИЛАКТИЧЕСКОЕ ОБСЛУЖИВАНИЕ**

Профилактическое обслуживание является важной частью систематической и надлежащей эксплуатации изделия. Несоблюдение рекомендуемого Christie графика профилактического обслуживания приведет к аннулированию гарантии.

#### **НОРМАТИВНЫЕ ДАННЫЕ**

Данное изделие было протестировано и признано отвечающим требованиям для цифровых устройств класса А в соответствии с частью 15 правил FCC. Эти правила устанавливают требования, обеспечивающие надлежащую защиту изделия от неблагоприятных воздействий при эксплуатации в коммерческих целях. Данное изделие генерирует, использует и может излучать радиоволны. Установка и эксплуатация изделия с нарушением инструкций, указанных в руководстве по эксплуатации, может привести к созданию помех радиосвязи. Эксплуатация данного изделия в жилой зоне может привести к созданию помех радиосвязи, устранение которых должно быть выполнено за счет пользователя оборудования. Изменения или модификация конструкции изделия, не согласованные со стороной, ответственной за соблюдение применимых норм, правил и стандартов, могут аннулировать право пользователя на эксплуатацию изделия.

#### CAN ICES-3 (A) / NMB-3 (A)

이 기기는 업무용(A급)으로 전자파적합등록을 한 기기이오니 판매자 또는 사용자는 이점을 주의하시기 바라며, 가정 외의 지역에서 사용하는 것을 목적으로 합니다.

#### **ДАННЫЕ В ОТНОШЕНИИ ОКРУЖАЮЩЕЙ СРЕДЫ**

Данное изделие разработано и произведено с применением высококачественных материалов, среди которых могут быть переработанные материалы и материалы, используемые вторично. Символ У означает, что электрическое и электронное оборудование после окончания срока службы следует утилизировать отдельно от

бытового мусора. Утилизируйте данное изделие в соответствии с местным законодательством. В Европейском союзе для электрических и электронных устройств существуют специальные программы сбора и утилизации. Помогите сохранить окружающую среду, в которой мы живем!

#### **CHRISTIE®**

# **Содержание**

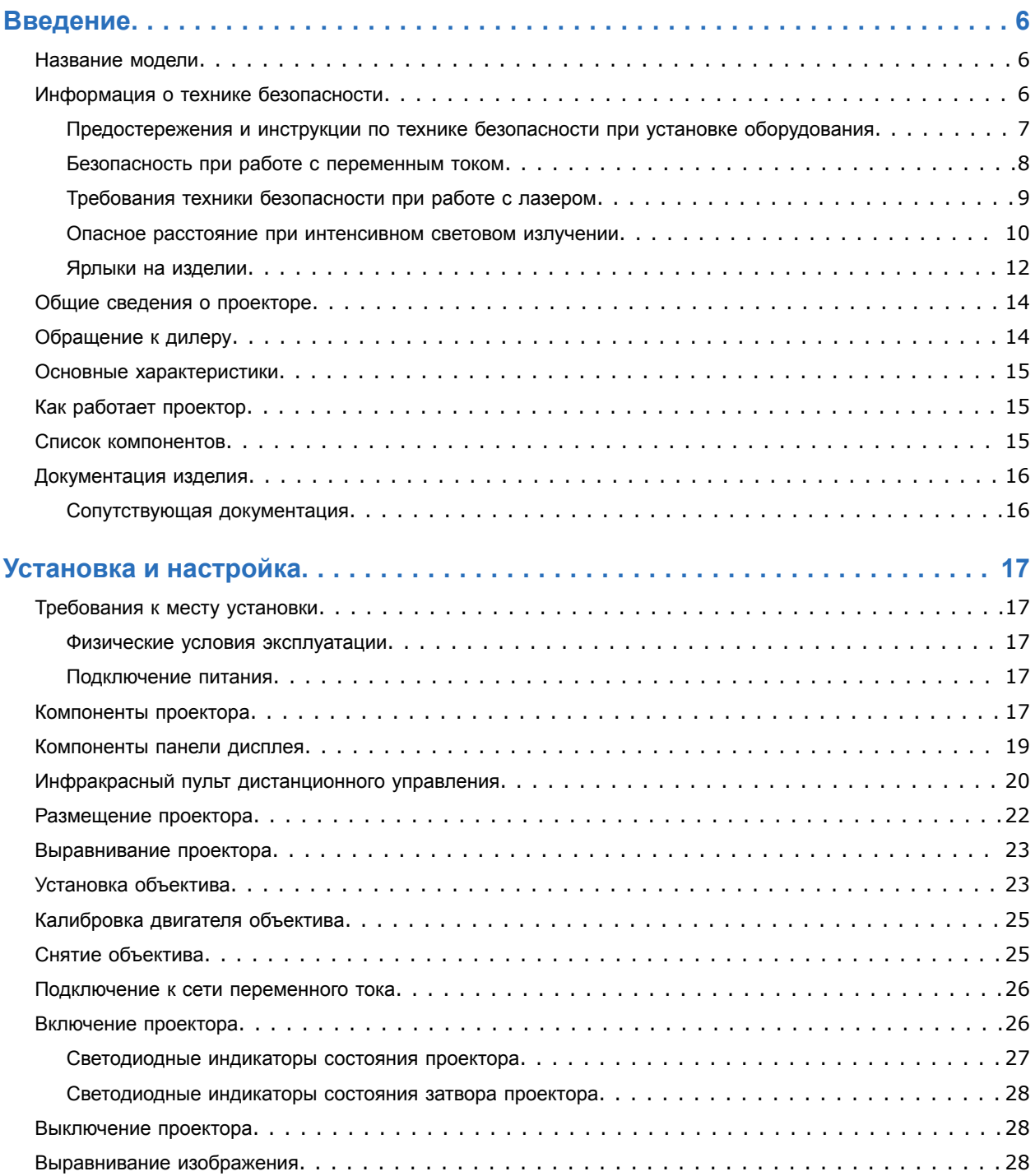

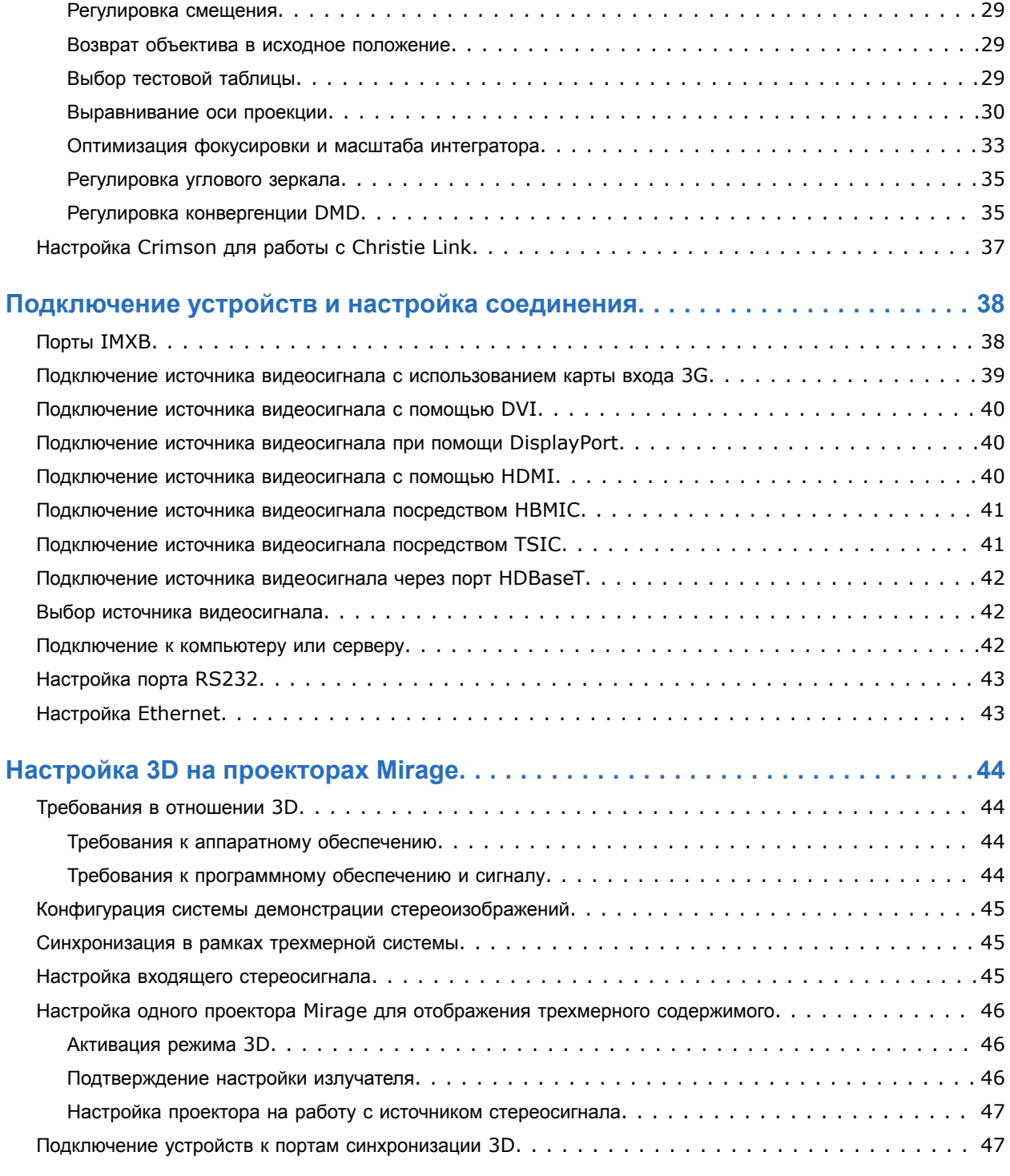

#### **[Параметры подключения к источнику сигнала для Mirage HD25 and Mirage](#page-47-0) [WU25...........................................................48](#page-47-0)** Видеоформаты HBMIC для проекторов [Mirage.................................](#page-47-0) 48

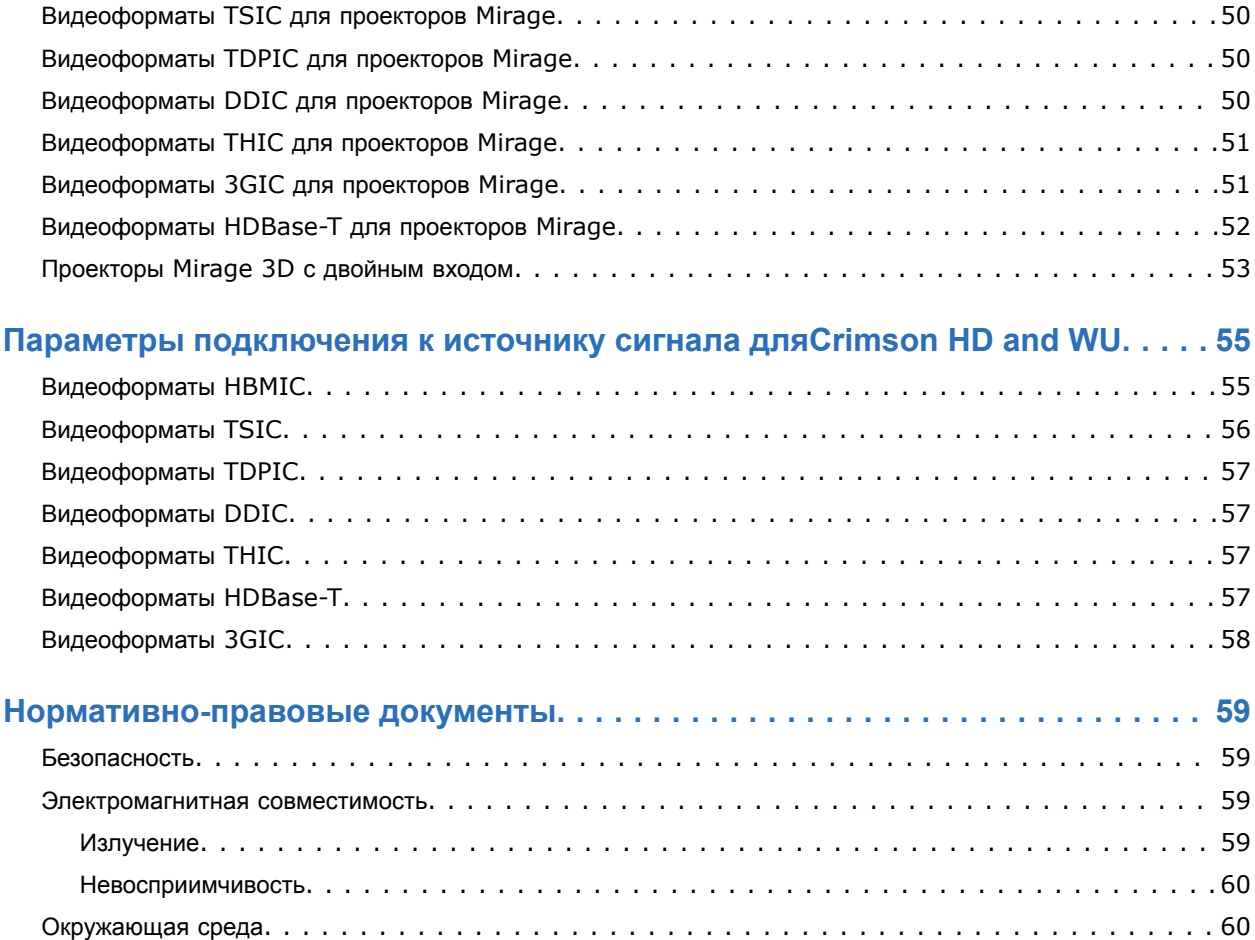

#### <span id="page-5-0"></span>**CHRISTIE**

# **Введение**

Это руководство предназначено для прошедших профессиональную подготовку операторов проекционных систем Christie высокой яркости .

Только квалифицированные технические специалисты компании Christie, которые осведомлены обо всех опасностях, связанных с высоким напряжением, воздействием ультрафиолетового излучения и высоких температур, создаваемых проектора, могут выполнять сборку, установку и обслуживание проектора.

Полная документация и информация в отношении технической поддержки продукта Crimson приведена по адресу *[www.christiedigital.com](http://www.christiedigital.com)*.

### **Название модели**

- Crimson HD25
- Crimson WU25
- Crimson HD31
- Crimson WU31
- Mirage HD25
- Mirage WU25

### **Информация о технике безопасности**

Перед установкой и эксплуатацией проектора прочтите все указания по технике безопасности и предупреждающие инструкции.

Проектор предназначен для использования вне систем кинотеатров.

Эксплуатация данного проектора допустима только в местах, соответствующих условиям из технических характеристик. Используйте только те дополнительное оборудование и аксессуары, которые рекомендованы компанией Christie. Использование других оборудования и аксессуаров может привести к возникновению пожара, поражению током или травме.

<span id="page-6-0"></span>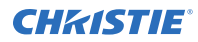

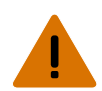

**Внимание!** В отсутствие предупреждающих мер следующее может привести к смерти или к серьезным травмам.

- Эксплуатация данного изделия допускается только в условиях, соответствующих эксплуатационным требованиям к окружающей среде, изложенным в настоящем документе.
- УГРОЗА ВОЗГОРАНИЯ! Не приближайте руки, одежду и легковоспламеняющиеся предметы к лучу проектора.
- Не допускайте попадания пальцев и других частей тела в движущиеся компоненты изделия. Перед выполнением регулировки уберите длинные волосы назад, поправьте свободную одежду соответствующим образом и снимите украшения во избежание их попадания в механизмы/между компонентами проектора.
- ОПАСНОСТЬ ВОЗГОРАНИЯ И УДАРА ЭЛЕКТРИЧЕСКИМ ТОКОМ! Используйте только приспособления, вспомогательное оборудование и запасные части, рекомендуемые/допущенные Christie.
- Никогда не используйте изделие без установленного объектива.
- При установке или перемещении изделия необходимо всегда использовать крышку/заглушку. Крышка предупреждает попадание в изделие загрязняющих веществ.
- ОПАСНОСТЬ ВОЗГОРАНИЯ И УДАРА ЭЛЕКТРИЧЕСКИМ ТОКОМ! Используйте только приспособления, вспомогательное оборудование и запасные части, рекомендуемые/допущенные Christie.

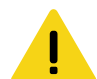

**Осторожно!** В отсутствие предупреждающих мер следующее может стать причиной травм легкой или средней степени тяжести.

• ОПАСНОСТЬ ПАДЕНИЯ ИЛИ УДАРА ЭЛЕКТРИЧЕСКИМ ТОКОМ! Размещайте кабели в местах, где исключен их контакт с горячими поверхностями; не размещайте кабели в зонах, где их могут задеть/о них могут споткнуться, или где их могут повредить в результате наступания на кабель/движения по кабелю.

### **Предостережения и инструкции по технике безопасности при установке оборудования**

Перед установкой проектора прочтите все указания по технике безопасности и предупреждающие инструкции.

<span id="page-7-0"></span>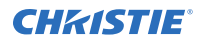

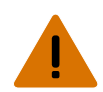

**Внимание!** В отсутствие предупреждающих мер следующее может привести к смерти или к серьезным травмам.

- Данное устройство является источником оптического излучения, которое может быть опасным. (Группа риска 3)
- При подключении к системам питания IT присутствует опасный ток утечки.
- Установка и обслуживание продукции Christie должны осуществляться квалифицированными техническими специалистами, допущенными производителем Christie.
- Не включайте изделие, если не установлена хотя бы одна из его крышек.
- Безопасные и надлежащие поднятие, установка или перемещение оборудования обеспечиваются только при участии не менее четырех человек либо с использованием соответствующего подъемного оборудования.
- Устанавливая раму и проектор в подвешенном состоянии, всегда пользуйтесь предохранительными тросами.
- Обеспечьте соблюдение норм нагрузки на систему, а также применимых местных норм безопасности.
- Устанавливая проектор для отображения изображения в книжной ориентации, убедитесь в том, что опорная конструкция имеет адекватные параметры номинальной нагрузки в соответствии с данными настоящего пособия.
- Данное устройство необходимо установить в зоне с ограниченным доступом, проникновение в которую посторонних исключено.
- Изделие необходимо установить таким образом, чтобы исключить возможность нахождения пользователей и зрителей в рабочей зоне на уровне глаз.
- В зону с ограниченным доступом могут входить специалисты, прошедшие необходимую подготовку и знакомые с соответствующими требованиями техники безопасности.
- Открывать кожухи и крышки оборудования могут только квалифицированные технические специалисты, допущенные Christie.

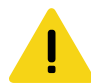

**Осторожно!** В отсутствие предупреждающих мер следующее может стать причиной травм легкой или средней степени тяжести.

- ОПАСНОСТЬ ПОРАЖЕНИЯ ЭЛЕКТРИЧЕСКИМ ТОКОМ и ОЖОГОВ! Работая с внутренними узлами и компонентами, соблюдайте осторожность.
- Только квалифицированные технические специалисты Christie имеют право пользоваться инструментами, предусмотренными в поставляемом комплекте инструментов.

### **Безопасность при работе с переменным током**

Перед подключением устройства к источнику питания переменного тока прочтите все указания по технике безопасности и предупреждающие инструкции.

<span id="page-8-0"></span>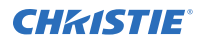

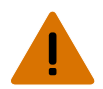

**Внимание!** В отсутствие предупреждающих мер следующее может привести к смерти или к серьезным травмам.

- ОПАСНОСТЬ УДАРА ЭЛЕКТРИЧЕСКИМ ТОКОМ! Пользуйтесь только комплектными или рекомендуемыми Christie кабелями питания переменного тока.
- ОПАСНОСТЬ ВОЗГОРАНИЯ И УДАРА ЭЛЕКТРИЧЕСКИМ ТОКОМ! Если шнур питания, розетка питания и вилка питания не отвечают применимым местным стандартам питания, эксплуатации изделия не допускается.
- ОПАСНОСТЬ УДАРА ЭЛЕКТРИЧЕСКИМ ТОКОМ! Не пытайтесь работать с системой, если параметры сети переменного тока (напряжение и ток) вне допустимых диапазонов - см. данные на наклейке.
- ОПАСНОСТЬ УДАРА ЭЛЕКТРИЧЕСКИМ ТОКОМ! Шнур питания переменного тока можно включать только в розетку, где имеется заземление.
- ОПАСНОСТЬ УДАРА ЭЛЕКТРИЧЕСКИМ ТОКОМ! Перед установкой, перемещением, обслуживанием, чисткой, демонтажем компонентов или открытием любых крышек оборудования отключите оборудование от источника питания переменного тока.
- Установите изделие в непосредственной близости от розетки переменного тока.
- Приборный штепсель и штепсель силового кабеля должны быть легкодоступными для отключения изделия от источника питания.

**Осторожно!** В отсутствие предупреждающих мер следующее может стать причиной травм легкой или средней степени тяжести.

- УГРОЗА ВОЗГОРАНИЯ! Не используйте силовой кабель с признаками повреждения.
- ОПАСНОСТЬ ВОЗГОРАНИЯ ИЛИ УДАРА ЭЛЕКТРИЧЕСКИМ ТОКОМ! Не превышайте нагрузку на электрические розетки и удлинители.
- ОПАСНОСТЬ УДАРА ЭЛЕКТРИЧЕСКИМ ТОКОМ! Источник питания использует предохранители на активной и нейтральной линиях.

### **Требования техники безопасности при работе с лазером**

Перед использование лазера изделия прочтите все указания по технике безопасности и предупреждающие инструкции.

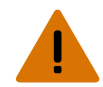

**Внимание!** В отсутствие предупреждающих мер следующее может привести к смерти или к серьезным травмам.

- ОПАСНОСТЬ ПОСТОЯННОГО/ВРЕМЕННОГО ОСЛЕПЛЕНИЯ! Не допускать прямого воздействия луча света.Лазерное изделие класса 1 - группа риска 3, в соответствии с IEC 60825-1:2014 и IEC 62471-5:2015.
- ОПАСНОСТЬ ЛАЗЕРНОЕ ИЗЛУЧЕНИЕ! Проектор содержит встроенный лазерный модуль Класса 4. Не пытайтесь разобрать или изменить конструкцию лазерного модуля.
- Данное устройство является источником оптического излучения, которое может быть опасным. (Группа риска 3)
- Только квалифицированные технические специалисты Christie, осведомленные обо всех факторах опасности, связанных с использованием лазеров, высоким напряжением и высокой температурой, создаваемой изделием, могут выполнять сборку, установку и обслуживание лазерной проекционной системы Christie.
- Не смотрите непосредственно на объектив, когда источник света включен. Чрезвычайно высокая яркость может стать причиной необратимого повреждения органов зрения.
- Не включайте изделие, если не установлена хотя бы одна из его крышек.

### <span id="page-9-0"></span>**Опасное расстояние при интенсивном световом излучении**

В соответствии со стандартом IIEC 62471-5:2015 данный проектор относится к Группе риска 3, поскольку он может быть источником опасного оптического и теплового излучения.

**Внимание!** В отсутствие предупреждающих мер следующее может привести к серьезным травмам.

- ОПАСНОСТЬ ПОСТОЯННОГО/ВРЕМЕННОГО ОСЛЕПЛЕНИЯ! Не допускать прямого воздействия луча света.Лазерное изделие класса 1 - группа риска 3, в соответствии с IEC 60825-1:2014 и IEC 62471-5:2015.
- ОПАСНОСТЬ ПОСТОЯННОГО/ВРЕМЕННОГО ОСЛЕПЛЕНИЯ! Операторы должны следить, чтобы луч не попадал в глаза на опасном расстоянии, либо должны установить прибор на высоте, которое бы предотвращало попадание света в глаза на опасном расстоянии. Зона опасности должна быть не ниже 3,0 метров над уровнем пола, минимальное расстояние по горизонтали до зоны опасности должно быть не менее 2,5 метров.
- ЧРЕЗВЫЧАЙНО ЯРКИЙ СВЕТ! Не размещайте светоотражающие объекты на пути прохождения светового луча.

B  $(F)$ D  $\mathbf{A}$  $\mathbf{B}$ Ć  $(\mathsf{E})$ 

На следующих графике и таблице показаны опасные зоны для глаз и кожи:

- A—Зона опасности. Зона в пространстве, в которой параметры проецируемого света из лазерного проектора превышают лимиты эмиссии, определенные для Группы риска 2. Интенсивный свет может вызвать повреждение глаз после моментального или кратковременного попадания света (до момента, когда человек успевает отвернуться от источника света). Свет может вызвать ожоги кожи.
- B—Опасное расстояние. Операторы должны контролировать доступ к лучу на опасном расстоянии или установить изделие таким образом, чтобы предупредить потенциальное воздействие света на органы зрения зрителей, возможное на опасном расстоянии.
- C—Зона без доступа. Минимальное карантинное расстояние по горизонтали до зоны без доступа должно быть не менее 2,5 метра.
- D—Вертикальное расстояние до опасной зоны. Зона опасности не должна быть ниже 3,0 метров над уровнем пола.
- E—Представляет собой вид проектора сверху.

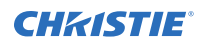

• F—Представляет собой вид проектора сбоку.

В таблице ниже указано расчетное расстояние до зоны опасности для объектива проектора Christie с самым опасным уровнем масштабирования.

Для рынков США и других стран: опасное расстояние определено по инструкциям IEC 62471-5:2015,*Фотобиологическая безопасность ламп и ламповых систем - Часть 5: проекторы изображений (Photobiological Safety of Lamps and Lamp Systems – Part 5: Image Projectors)*.

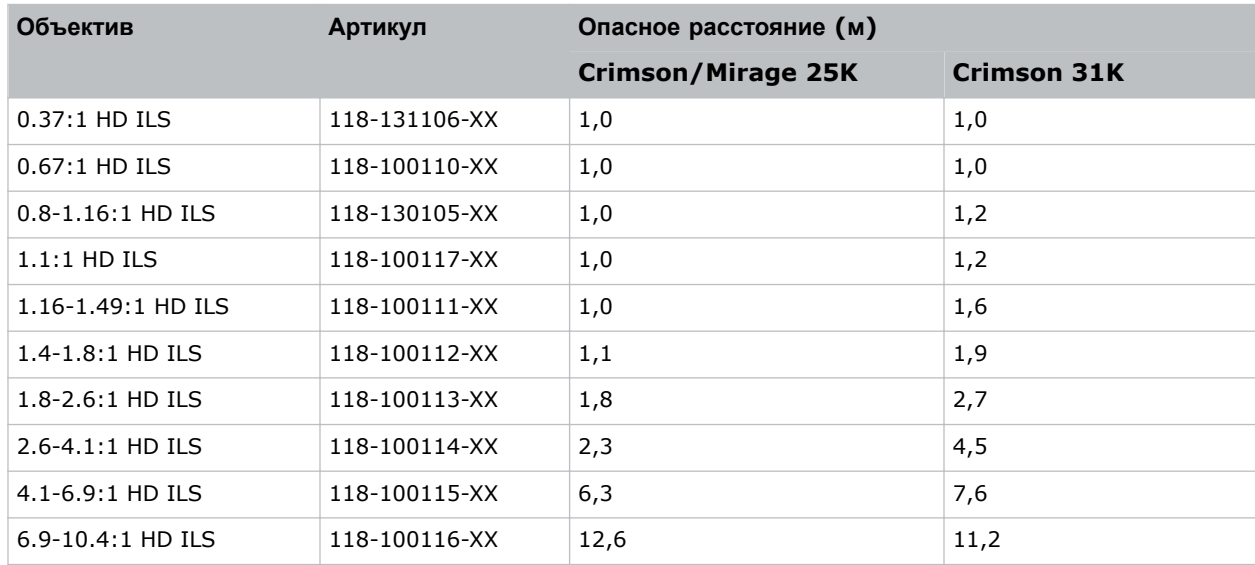

#### **Для оборудования, устанавливаемого на территории Соединенных Штатов Америки**

Для лазерных проекторов, устанавливаемых на территории Соединенных Штатов Америки, необходимо принять следующие меры:

- Любой доступ людей в опасную зону, если применимо, должен быть ограничен барьерами, обозначающими зону без доступа.
- Оборудование для постоянной трансляции, содержащие лазерные проекторы, входящие в Группу риска 3, должны удовлетворять следующим условиям:
	- Установку должны выполнять специалисты Christie или же специалисты, прошедшие подготовку Christie.

Обратитесь к материалам тренинга по установке лазерных проекторов Класса 1, Группа риска 3 (Laser Illuminated Projector - Class 1 Risk Group 3) (код курса: CF-LIPI-01) на веб-сайте *<http://www.christieuniversity.com>*.

- Установка должна осуществляться в соответствии с инструкциями, предоставленными Christie.
- Убедитесь в том, что проекционная система безопасным образом смонтирована и зафиксирована, в результате чего исключена вероятность непреднамеренного перемещения оборудования или перекоса проецируемых изображений.
- Копия письма с разрешением использования оборудования с учетом отклонений от установленных норм и стандартов FDA должно находиться у оператора или иного ответственного лица. Данные отклонений от установленных норм и стандартов FDA приведены в тренировочном онлайнкурсе по установке лазерных проекторов Класса 1, Группа риска 3 (Laser Illuminated Projector - Class 1 Risk Group 3).
- <span id="page-11-0"></span>• Оборудование для временной трансляции, содержащее лазерные проекторы, входящие в Группу риска 3, могут монтироваться только специалистами Christie, а также продаваться или передаваться в аренду только операторам световых шоу, являющимся держателями действующих допусков (авторы световых шоу) для проецирования изображений. Авторы световых шоу могут владеть действующими допусками на производство лазерных световых шоу Класса IIIb и IV и/или на внедрение в состав оборудования шоу лазерных проекторов, принадлежащих Группе риска 3. Такое же требование применимо к дилерам и дистрибьюторам таких лазерных проекторов.
- Если оборудование устанавливается и используется временно, держатель разрешения на использование оборудования с учетом отклонений от установленных норм и стандартов FDA должен вести маршрут шоу с указанием дат, мест проведения, имени и контактных данных оператора оборудования, приводя точную и полную информацию.
- После установки необходимо заполнить Контрольный список в рамках установки лазерных проекционных систем (Laser Projection System Installation Checklist) Christie, который необходимо направить в адрес *[lasercompliance@christiedigital.com](mailto:lasercompliance@christiedigital.com)*. Копия такого списка должна остаться на объекте. Контрольный список приложен отдельным документом и находится в контейнере для дополнительного оборудования/аксессуаров настоящего руководства.
- В некоторых штатах США к использованию лазерного оборудования применимы дополнительные нормативные требования. Дополнительные нормативные требования приведены по адресу *www.christiedigital.com*.

### **Ярлыки на изделии**

В настоящем разделе приведено описание ярлыков, которые могут использоваться на изделии. На изделии могут использоваться ярлыки желтого цвета или черно-белые ярлыки.

#### **Факторы опасности общего характера**

Предупреждения в отношении опасности также применимы к вспомогательному оборудованию, установленному в изделии Christie и подключенному к сети питания.

![](_page_11_Picture_694.jpeg)

#### **Удар электрическим током**

![](_page_11_Picture_695.jpeg)

![](_page_11_Picture_13.jpeg)

Фактор опасности общего характера.

![](_page_12_Picture_0.jpeg)

![](_page_12_Picture_2.jpeg)

Опасность удара электрическим током. Во избежание травмирования перед проведением обслуживания всегда отключайте устройство от всех источников питания.

![](_page_12_Picture_4.jpeg)

Опасность поражения электрическим током. Чтобы избежать травмирования, перед проведением обслуживания всегда отключайте устройство от всех источников питания.

![](_page_12_Picture_6.jpeg)

Опасность контакта с горячей поверхностью. Во избежание травмирования, перед проведением обслуживания изделия всегда давайте ему остыть в течение рекомендованного времени охлаждения.

![](_page_12_Picture_8.jpeg)

Опасность ожогов. Во избежание травмирования, перед проведением обслуживания изделия всегда давайте ему остыть в течение рекомендованного времени охлаждения.

![](_page_12_Picture_10.jpeg)

Опасность, связанная с присутствием движущихся частей. Во избежание травмирования, не подносите руки и заправляйте свободные части одежды.

![](_page_12_Picture_12.jpeg)

Опасность в связи с работой вентилятора. Во избежание травмирования, не подносите руки и заправляйте свободные части одежды. Перед проведением обслуживания всегда отключайте изделие от всех источников питания.

![](_page_12_Picture_14.jpeg)

Опасность высокого напряжения. Чтобы избежать травмирования, перед проведением обслуживания всегда отключайте устройство от всех источников питания.

![](_page_12_Picture_16.jpeg)

Оборудование не предназначено для бытового использования.

#### **Обязательное действие**

![](_page_12_Picture_19.jpeg)

Обратитесь к руководству по техническому обслуживанию.

![](_page_12_Picture_21.jpeg)

Перед проведением обслуживания отключайте изделие от всех источников питания.

#### **Ярлыки электрооборудования**

![](_page_12_Picture_24.jpeg)

Указывает на организацию защитного заземления.

#### **Ярлыки лазерного изделия**

![](_page_12_Picture_27.jpeg)

Допуски FDA для лазера (только для проекторов, используемых на территории США)

Данное изделие соответствует нормативным показателям лазерных изделий согласно 21 CFR 1040 с учетом исключительных

<span id="page-13-0"></span>![](_page_13_Picture_2.jpeg)

характеристик, допущенных Изменениями № 2016-V-1838 от 20 июня 2017 года.

Опасное световое воздействие. Не смотрите непосредственно в объектив. Чрезвычайно высокая яркость может стать причиной необратимого повреждения органов зрения.Лазерное изделие класса 1 - группа риска 3 в соответствии с IEC 60825-1:2014 и IEC 62471-5:2015

### **Общие сведения о проекторе**

В разделе приведена информация о проекторе Crimson.

Crimson —профессиональный, простой в использовании лазерный фосфорный 3DLP-проектор ® . Проектор Crimson, обеспечивающий высокий уровень яркости, соответствует особым требованиям, предъявляемым к оборудованию для масштабных площадок для проведения массовых мероприятий, в т.ч. в режиме большой загруженности. Использующий источник света с лазером на основе твердого тела, который защищен от проникновения посторонних веществ на уровне IP5X, и размещенный в функциональном и компактном корпусе, проектор Crimson обеспечит является надежным, долговечным и практически не требующим обслуживания устройством. Благодаря усиленной функции цветопередачи, обеспеченной технологией Christie BoldColor Technology, и возможности сверхбыстрой обработки контента электронным процессором Christie TruLife™, Crimson является ключевым решением для устроителей амбициозных масштабных мероприятий на больших площадках, а также для организаторов систем, призванных удовлетворить непростым требованиям.

# **Обращение к дилеру**

Запишите и храните данные проектора в помощь техническому персоналу, осуществляющему обслуживание/ремонт изделия. При возникновении проблем с проектором Christie обратитесь к дилеру.

#### **Карточка регистрации покупки**

![](_page_13_Picture_517.jpeg)

Телефон дилера или офиса продаж / сервисного обслуживания Christie:

Серийный номер проектора

Серийный номер указан на лицензионной этикетке, расположенной на панели дисплея.

Дата приобретения:

Дата установки:

#### **Настройки сети Ethernet**

Шлюз по умолчанию

<span id="page-14-0"></span>![](_page_14_Picture_0.jpeg)

![](_page_14_Picture_614.jpeg)

### **Основные характеристики**

Обеспечьте понимание основных характеристик и функционально-технологических особенностей проектора.

- Источник лазерного излучения с большим ресурсом обеспечит непрерывное и практически не требующее обслуживания оборудования функционирование в течение 20 000 часов.
- Обеспечивает усиленную цветопередачу и насыщенность в сравнении со стандартными лазерными фосфорными проекторами, благодаря технологии Christie BoldColor
- Совместим с объективами с постоянным и изменяемым фокусным расстоянием существующей линейки M и J Series
- Совместим с Christie Mystique на уровне упрощенной конструкции, установки и обслуживания сложных систем
- Универсальная рабочая ориентация обеспечивает неограниченную конструкционную и системную гибкость проекционного оборудования
- Доступ к органам настройки оптических функций на боковой панели
- Электронная система TruLife обеспечивает скоростную обработку контента с частотой до 60 Гц
- Интегрированные средства изменения геометрии и подгонки изображений
- Полноцветный ЖК-дисплей, выводящий визуальную информацию
- Интерфейс управления, реализованный посредством интегрированной клавиатуры
- Электромеханический затвор

# **Как работает проектор**

Crimson воспринимает различные входные сигналы, проецируемые на передний или задний проекционные экраны, как правило используемые в широкоэкранных системах коммерческого или прочих типов.

Свет высокой яркости генерируется лазерной фосфорной системой и затем модулируется с помощью трех цифровых микрозеркальных панелей (DMD), соответствующих трем входящим цифровым потокам данных (красный, зеленый и синий цвет). По мере поступления этих цифровых сигналов от источника свет от соответствующих активных пикселей на каждой панели отражается, сводится с другими цветами, а затем проецируется на экран через один или несколько проекционных объективов, где все пиксельные отражения создают четкие полноцветные изображения.

## **Список компонентов**

Убедитесь в том, что вместе с проектором получены следующие комплектующие.

- Шнур питания для максимальной яркости
- Шнур питания для ограниченной мощности
- Инфракрасный пульт дистанционного управления

# <span id="page-15-0"></span>**Документация изделия**

Информация в отношении установки, настройки, а также пользовательская информация приведена в документации изделия на веб-сайте компании Christie Digital Systems USA Inc.. Прочтите все инструкции перед использованием или обслуживанием данного изделия.

#### **Crimson HD25, Crimson WU25, Crimson HD31, Crimson WU31**

- 1. Документация доступна на веб-сайте Christie:
	- Перейдите по адресу:*[bit.ly/2nOplCa](http://bit.ly/2nOplCa)*.
	- Сканируйте QR-код с помощью приложения для считывания QR-кодов, установленном на смартфоне или в планшете.

![](_page_15_Picture_8.jpeg)

2. На странице изделия выберите модель и перейдите во вкладку **Downloads (Загрузки)**.

#### **Mirage HD25, Mirage WU25**

- 1. Документация доступна на веб-сайте Christie:
	- Перейдите по адресу:*[bit.ly/2C6H4HZ](http://bit.ly/2C6H4HZ)*.
	- Сканируйте QR-код с помощью приложения для считывания QR-кодов, установленном на смартфоне или в планшете.

![](_page_15_Picture_14.jpeg)

2. На странице изделия выберите модель и перейдите во вкладку **Downloads (Загрузки)**.

### **Сопутствующая документация**

Дополнительная информация в отношении проектора приведена в следующих документах.

- *Crimson and Mirage User Guide (P/N: 020-102649-XX)*
- *Crimson and Mirage Product Safety Guide (P/N: 020-102648-XX)*
- *Crimson and Mirage Specifications Guide (P/N: 020-102724-XX)*
- *Crimson and Mirage Service Guide (P/N: 020-102733-XX)*
- *Crimson and Mirage Serial Commands Guide (P/N: 020-102660-XX)*
- *Crimson and Mirage Status System Guide (P/N: 020-102661-XX)*

#### <span id="page-16-0"></span>**CHRISTIE**

# **Установка и настройка**

В разделе приведены инструкции по установке, подключению и оптимизации работы проектора.

## **Требования к месту установки**

Для безопасной установки и эксплуатации проектора необходимо, чтобы место установки имело ограниченный доступ только для уполномоченного персонала и соответствовало следующим минимальным требованиям.

#### **Физические условия эксплуатации**

В разделе приведены характеристики эксплуатационной среды для работы с оборудованием.

- Crimson и Mirage HD25/WU25: Температура окружающей среды (рабочая) от 5 до 40°C (от 41 до 104°F) до 457,2 м (1500 футов)
- Crimson HD31/WU31: Температура окружающей среды (рабочая) от 5 до 40°C (от 41 до 104°F) до 304,8 м (1000 футов)
- Влажность (без образования конденсата) от 10% до 80%
- Высота над уровнем моря в режиме эксплуатации: не более 3000 м (10000 футов) пи температуре от 5 до 25°C (от 41 до 77°F)

#### **Подключение питания**

Проектор использует инновационную систему электропитания с двумя входами для подключения питания от сети переменного тока, предусматривающую два режима питания.

Чтобы использовать проектор в режиме максимальной яркости, подключите проектор к сети электропитания посредством входа для питания переменного тока 1 (при наличии соответствующего источника питания). Чтобы использовать проектор в режиме ограниченной мощности, подключите проектор к стандартному источнику питания малой мощности посредством входа для питания переменного тока 2. Для подключения к каждому типу источника питания необходимо использовать соответствующий прилагающийся кабель. В рамках использовании входа 1 в системе электропитания изделия необходимо предусмотреть настенный выключатель номиналом 20 A. В рамках использовании входа 2 в системе электропитания изделия необходимо предусмотреть настенный выключатель номиналом 15 A.

# **Компоненты проектора**

Определите основные компоненты проектора.

![](_page_17_Figure_2.jpeg)

![](_page_17_Picture_472.jpeg)

<span id="page-18-0"></span>![](_page_18_Picture_431.jpeg)

### **Компоненты панели дисплея**

Раздел знакомит с основными компонентами панели дисплея (также называется «главная страница»).

![](_page_18_Figure_5.jpeg)

![](_page_18_Picture_432.jpeg)

<span id="page-19-0"></span>![](_page_19_Picture_303.jpeg)

# **Инфракрасный пульт дистанционного управления**

Пульт дистанционного управления инфракрасного излучения управляет проектором путем беспроволочной связи от передатчика инфракрасного сигнала, питающегося от батареи.

Используя инфракрасный пульт дистанционного управления, наведите клавиатуру пульта по направлению к переднему или заднему инфракрасному порту и нажмите необходимую функциональную кнопку. Один из двух инфракрасных датчиков принимает сигналы и передает их на обработку. Система дистанционного управления также предусматривает возможность физического подключения пульта дистанционного управления к проектору.

![](_page_20_Figure_2.jpeg)

![](_page_20_Picture_216.jpeg)

#### **Установка и настройка**

#### <span id="page-21-0"></span>**CHRISTIE®**

![](_page_21_Picture_552.jpeg)

### **Размещение проектора**

Разместите проектор соответствующим образом по отношению к экрану.

Дополнительная информация в отношении размещения проектора в монтажной раме приведена в пособии*Assembling the Precision 1 Rigging Frame (P/N: 020-102719-XX)*или в инструкции*Upgrading the Boxer Rigging Frame (P/N: 020-102746-XX)*.

- 1. Установите проектор так, чтобы объектив располагался перпендикулярно экрану.
	- Поверхность объектива проектора должна быть, насколько это возможно, перпендикулярной поверхности экрана, даже если объектив расположен значительно выше центра экрана. Если расстояние до экрана относительно невелико, и, при этом, используется широкий экран,

<span id="page-22-0"></span>![](_page_22_Picture_0.jpeg)

рекомендуется пожертвовать наведением объектива на центр экрана и расположить объектив параллельно экрану. В таких случаях трапецеидальное искажение будет меньше при наклоне оси проекции регулировкой смещения объектива, а не при наклоне всего проектора.

2. Обеспечьте размещение оси объектива по центру экрана.

### **Выравнивание проектора**

Выравняйте положение проектора в вертикальной и горизонтальной плоскостях, используя его ножки.

1. Вдвигая или выдвигая ножки в нижней части проектора с помощью регулировочных ручек, отрегулируйте вертикальное положение проектора.

![](_page_22_Figure_7.jpeg)

2. Выполнив необходимые регулирующие действия, затяните ключом контргайку в нижней части проектора.

### **Установка объектива**

Проекционный объектив, поставляемый отдельно от проектора, необходимо установить до начала установки проектора.

**Примечание.** В отсутствие предупреждающих мер следующее может нанести ущерб имуществу.

- При установке или перемещении изделия необходимо всегда использовать крышку/заглушку. Крышка предупреждает попадание в изделие загрязняющих веществ.
- Не вставляйте объектив в изделие под углом. Вы можете повредить объектив и компоненты оптической системы внутри изделия.
- Во избежание появления царапин на объективе, перемещая проектор обязательно одевайте на него крышку
- Во избежание повреждения объектива снимите крышку с объектива перед включением изделия.

Проектор имеет моторизованный держатель объектива, обеспечивающий автоматическое управление объективом и регулировку объектива: смещение по вертикали и по горизонтали, масштаб и фокусировка. Проекционный объектив не входит в комплект поставки проектора. На время транспортировки объектива закрывайте его крышкой во избежание появления царапин и повреждения объектива, что может сказаться на качестве проецируемого изображения.

• **Масштаб и фокусировка**—два внутренних двигателя обеспечивают быструю регулировку масштаба и фокусировки с приводом от этих двигателей. Отрегулируйте масштаб, чтобы оптимизировать размещение проецируемого изображения в границах экрана; чтобы повысить уровень чистоты изображения, отрегулируйте фокусировку.

![](_page_23_Picture_1.jpeg)

- **Смещение объектива**—моторизованный держатель объектива обеспечивает регулировку смещения проецируемого изображения по вертикали и по горизонтали.
- **Shutter (Затвор)**—в «закрытом» положении обеспечивает абсолютно черный цвет экрана.

Осуществляйте регулировку объективов с моторизованным приводом вручную только после выбора ручного режима работы объектива; в противном случае можно повредить двигатели, обеспечивающие регулировку масштаба и фокусировки объектива.

- 1. Убедитесь в том, что крышка объектива надета на объектив.
- 2. Поверните фиксаторы объектива в открытое положение.

![](_page_23_Picture_7.jpeg)

- 3. Выровняйте выступы и соответствующие выемки на объективе и его гнезде; электрические контакты объектива и соответствующие контакты в гнезде объектива должны быть напротив друг друга.
- 4. Вставьте объектив в отверстие узла крепления объектива до упора, не поворачивая, и нажмите на объектив рукой, как показано на рисунке.

![](_page_23_Figure_10.jpeg)

- 5. Чтобы зафиксировать блок объектива в месте установки, удерживая объектив плотно прилегающим к держателю объектива, нажатием подайте зажим объектива вниз.
- 6. Снимите переднюю крышку с объектива.
- 7. Для дополнительной устойчивости оборудования и безопасности, в частности при установке в движущихся системах или в проекторах, подвешенных или установленных на потолке, с помощью шестигранника на 5 мм затяните красные фиксирующие винты узла крепления объектива либо руками затяните фиксирующие винты объектива.

Рекомендовано Christie для всех объективов.

<span id="page-24-0"></span>![](_page_24_Picture_0.jpeg)

![](_page_24_Picture_2.jpeg)

## **Калибровка двигателя объектива**

Перед тем как приступить к использованию проектора, обязательно выполните калибровку его двигателя.

Если двигатели объектива калиброваны неправильно, возможны описанные ниже последствия.

- Неправильное сообщение о положении двигателя объектива.
- Невозможность использования полного диапазона двигателей объектива.
- Вследствие работы таких двигателей движущиеся элементы могут выйти за пределы ограниченного диапазона перемещения.
- Повреждение проектора.

Выполняйте калибровку двигателей объектива в перечисленных ниже случаях.

- После замены объектива.
- После перемещения и/или толчка проектора.
- После ручной регулировки масштаба или фокусировки.

Чтобы выполнить калибровку объектива:

- 1. Выберите **MENU (Меню)** > **Configuration (Настройка)** > **Lens Settings (Настройка объектива)** > **Lens Calibration (Калибровка объектива)**.
- 2. Нажмите **Enter**.

## **Снятие объектива**

Чтобы снять объектив, выполните следующую процедуру.

1. Извлеките из держателя объектива и отложите (для установки) два предохранительных винта.

<span id="page-25-0"></span>![](_page_25_Picture_0.jpeg)

![](_page_25_Picture_2.jpeg)

- 2. Поверните фиксаторы объектива против часовой стрелки в открытое положение.
- 3. Потяните объектив прямо на себя и извлеките его из держателя.

### **Подключение к сети переменного тока**

Проектор Crimson может использоваться в режимах максимальной и ограниченной мощности, в зависимости от характеристик доступных или требуемых источников питания переменного тока.

![](_page_25_Picture_461.jpeg)

Чтобы подключить проектор к источнику питания переменного тока:

- 1. Соедините источник питания переменного тока с соответствующим входным разъемом питания переменного тока на проекторе.
- 2. Если оборудование работает на режиме полной мощности, во избежание выпадания кабеля питания переменного тока, подайте вниз предохранительный затвор для блокировки кабеля.

### **Включение проектора**

Питание подается на проектор в результате его подключения к сети питания переменного тока.

![](_page_25_Picture_13.jpeg)

**Внимание!** В отсутствие предупреждающих мер следующее может привести к смерти или к серьезным травмам.

- ОПАСНОСТЬ УДАРА ЭЛЕКТРИЧЕСКИМ ТОКОМ! Не пытайтесь работать с системой, если параметры сети переменного тока (напряжение и ток) вне допустимых диапазонов - см. данные на наклейке.
- 1. Подключите проектор к сети переменного тока.

<span id="page-26-0"></span>![](_page_26_Picture_0.jpeg)

Питание проектора, подключенного к сети, включается автоматически в режиме ожидания. Функции панели экрана становятся доступными.

2. Чтобы включить источник света с помощью клавиатуры проектора, нажмите и удержите в нажатомположении кнопку питания до звукового сигнала.

Чтобы включить источник света с пульта дистанционного управления, нажмите и удержите внажатом положении кнопку **ON (Вкл.)** до звукового сигнала.

#### **Связанная информация**

*[Подключение](#page-16-0) питания* (на стр. 17)

### **Светодиодные индикаторы состояния проектора**

![](_page_26_Picture_619.jpeg)

Расшифровка цветовых кодов светодиодных индикаторов.

<span id="page-27-0"></span>![](_page_27_Picture_1.jpeg)

![](_page_27_Picture_601.jpeg)

#### **Светодиодные индикаторы состояния затвора проектора**

Расшифровка цветовых кодов светодиодных индикаторов состояния затвора.

![](_page_27_Picture_602.jpeg)

### **Выключение проектора**

Выключая оборудование перед осмотром или обслуживанием, всегда отключайте его от источника переменного тока.

1. Чтобы выключить источник света с клавиатуры проектора, нажмите и удержите в нажатом положении кнопку питания до звукового сигнала.

Чтобы выключить источник света с пульта дистанционного управления, нажмите и удержите в нажатом положении кнопку **OFF (Выкл.)** до звукового сигнала.

Отключая питание проектора, дайте проектору завершить цикл охлаждения. По возможности не отключайте питание проектора немедленно.

2. Чтобы отключить питание проектора, отсоедините его от источника питания переменного тока.

### **Выравнивание изображения**

Проводите настройку положения изображения только когда проектор полностью собран, подключен и установлен на своем постоянном месте.

Базовое выравнивание изображения позволяет удостовериться, что отраженное от цифрового микрозеркального устройства (DMD) изображение параллельно объективу и экрану и хорошо отцентрировано по отношению к ним. Это начальное оптическое выравнивание является первым шагом к оптимизации изображения и должно быть проведено перед заключительной настройкой оси проекции. Перед началом регулировки убедитесь в правильности расположения проектора относительно экрана.

- 1. Убедитесь, что проектор расположен на верном расстоянии проекции для конкретного объектива.
- 2. Отобразите настроечную таблицу.

<span id="page-28-0"></span>![](_page_28_Picture_0.jpeg)

3. Проведите быструю предварительную фокусировку и (если возможно) регулировку увеличения для основного объектива.

Не обращайте внимания на качество всего изображения на данном этапе, просто установите фокусировку по центру. Рекомендуется установить увеличение и фокусировку в середине их диапазонов.

- 4. Расположите лист бумаги перед поверхностью объектива. Отрегулируйте смещения таким образом, чтобы изображение было отцентрировано по периметру объектива. Для этой операции оптимально подходит полностью белое поле.
- 5. Если проектор установлен со сдвигом относительно оси экрана, выполните необходимое смещение объектива. Направьте проектор немного выше центра экрана, однако делайте это аккуратно, так как при слишком большой угол наклона может вызвать трапецеидальное искажение.
- 6. При наличии изображения на экране еще раз проверьте и при необходимости отрегулируйте уровень проектора, чтобы верхний край изображения был параллелен верхнему краю экрана.

#### **Связанная информация**

*Выбор тестовой таблицы* (на стр. 29)

#### **Регулировка смещения**

Настройте смещение, чтобы выровнять изображение на экране. Регулировку смещения всегда следует проводить перед регулировкой оси проекции.

![](_page_28_Picture_11.jpeg)

Чтобы обеспечить оптимальные оптические характеристики и свести к минимуму трапецеидальное искажение, в системах со смещением относительно оси следует использовать смещение объектива, а не наведение на центр изображения. Избегайте чрезмерного наклона или смещения. Скругление углов белой тестовой таблицы свидетельствует о чрезмерно большом смещении объектива, которое необходимо нейтрализовать механической регулировкой.

- 1. Спроецируйте изображение с помощью основного объектива.
- 2. Выберите кадровую тестовую таблицу.
- 3. Выберите **LENS OFFSET (Смещение объектива)**.
- 4. С помощью стрелок отрегулируйте смещение таким образом, чтобы на экране отображалось квадратное изображение с минимальной погрешностью проецирования.
- 5. Чтобы выйти и перейти на главную страницу, выберите **Back (Назад)**.

#### **Возврат объектива в исходное положение**

Возврат смещенного объектива в исходное положение.

1. Выберите **LENS OFFSET (Смещение объектива)**.

Также можно выбрать **MENU (Меню)** > **Configuration (Настройка)** > **Lens Settings (Настройки объектива)** > **Lens Offset (Смещение объектива)**.

- 2. Чтобы вернуть объектив в исходное положение, заданное по умолчанию, нажмите **Enter**.
- 3. Чтобы подтвердить сброс положения, выберите **OK**.

### **Выбор тестовой таблицы**

Настроечные таблицы, предусмотренные в проекторе, помогут настроить проектор и определить наличие возможных проблем.

<span id="page-29-0"></span>![](_page_29_Picture_1.jpeg)

- 1. На панели дисплея с помощью стрелок выберите **Test Pattern (Тестовая таблица)**. Вы можете выбрать тестовые таблицы в разделе **MENU (Меню)** > **Test Pattern (Тестовая таблица)**.
- 2. Просмотрите список тестовых таблиц в режиме прокрутки.
- 3. Выберите необходимую тестовую таблицу.
- 4. Чтобы подтвердить выбор, нажмите **Enter**.

#### **Выравнивание оси проекции**

Регулировка оси проекции уравнивает наклон крепления объектива так, чтобы компенсировать наклон проектора по отношению к экрану.

- 1. Отобразите настроечную таблицу для регулировки оси проекции.
	- a) На пульте дистанционного управления нажмите **Test (Тест)**. На встроенном пульте дистанционного управления нажмите многофункциональную кнопку и отобразите Test (Тест) на панели дисплея
	- b) Чтобы перейти к Boresight (Ось проекции), нажимайте **Стрелку вверх**.
	- c) Нажмите **Enter**.

![](_page_29_Figure_12.jpeg)

- 2. Сфокусируйте изображение на перекрестии **I**.
- 3. Посмотрите, насколько хорошо изображение сфокусировано на перекрестьях **II** и **III**.
	- Если все три изображения хорошо сфокусированы, дальнейшие действия не требуются.
		- Если необходима регулировка оси проекции, выполните шаг 4.

Регулировочные винты в креплении объектива влияют на соответствующие перекрестия на настроечной таблице.

![](_page_30_Picture_2.jpeg)

4. Чтобы ослабить три винта (B) на держателе объектива, воспользуйтесь шестигранным ключом 5 мм.

Контровочные винты следует вывернуть на несколько оборотов, чтобы они не соприкасались с внутренней стороной установочной планки объектива.

5. Чтобы точно отстроить фокус таблицы с перекрестием **I**, поверните соответствующий регулировочный винт (A) так, чтобы перекрестие было в фокусе с минимальным отблеском.

![](_page_31_Picture_2.jpeg)

- 6. Чтобы точно отстроить таблицу с перекрестием **II**, поверните соответствующий регулировочный винт так, чтобы перекрестие было в фокусе с минимальным отблеском.
- 7. Чтобы точно отстроить таблицу с перекрестием **III**, поверните соответствующий регулировочный винт так, чтобы перекрестие было в фокусе с минимальным отблеском.
- 8. Повторяйте шаги 5 7 до тех пор, пока все три таблицы с перекрестиями не будут одинаково четко сфокусированы.
	- Если результаты регулировки оси проекции удовлетворительны, перейдите к шагу 11.
	- Если результаты регулировки оси проекции не позволяют настроить нужный уровень качества изображения, или если объектив не фокусируется на нужном расстоянии проекции, перейдите к шагу 9.
- 9. Чтобы приблизительно восстановить оригинальные заводские настройки, установите три контровочных винта таким образом, чтобы они были на одном уровне с передней частью пластины узла крепления объектива и соприкасались с внутренней пластиной объектива.

![](_page_32_Picture_0.jpeg)

<span id="page-32-0"></span>![](_page_32_Picture_1.jpeg)

Для этого может потребоваться вращение контровочных и регулировочных винтов.

- 10. При необходимости дополнительных действий повторите шаги 2 и 9.
- 11. Заблокируйте контровочные винты и повторно проверьте качество по оси проекции. Надежно затяните контровочные винты (с моментом затяжки 2,1 Нм) и убедитесь в их устойчивости.

### **Оптимизация фокусировки и масштаба интегратора**

Значительная разрегулировка проекционной оптики может стать причиной неустраняемых повреждений ключевых оптических компонентов. Регулировка внутренних оптических компонентов может осуществляться исключительно квалифицированными специалистами Christie.

1. В меню Test Pattern (Настроечная таблица) выберите настроечную таблицу **Integrator Rod (Стержень интегратора)**.

настроечная таблица Integrator Rod (Стержень интегратора) содержит инструкции в отношении регулировки масштаба и фокусировки интегратора.

![](_page_32_Figure_9.jpeg)

- 2. Задайте яркость проектора на уровне примерно 50% 60%.
- 3. Возьмите шестигранный ключ на 3 мм из коробки с инструментами.
- 4. Чтобы открыть техническую дверцу сбоку проектора, отпустите два невыпадающих винта.
- 5. Ослабьте зажимной винт механизма Rotate Focus (Поворот фокусировка), который предусмотрен рядом с настроечным ползунком.

![](_page_32_Figure_14.jpeg)

6. Ослабьте зажимной винт механизма увеличения Zoom (Масштаб) интегратора, который предусмотрен рядом с настроечным ползунком.

![](_page_33_Picture_1.jpeg)

![](_page_33_Picture_2.jpeg)

- 7. Перед тем, как выполнить настройку, переведите оба средства регулировки в номинальное положение.
- 8. Для фокусировки стержня интегратора выполните регулировку ползунком по вертикали, чтобы повернуть изображение и временно отобразить его верхнюю и нижнюю кромки.

![](_page_33_Figure_5.jpeg)

9. Передвигайте ползунок по горизонтали, чтобы усилить резкость по верхнему и нижнему кромкам изображения.

![](_page_33_Figure_7.jpeg)

- 10. Перемещайте ползунок по вертикали, чтобы развернуть сфокусированное изображение в исходное положение и заполнить пустоты.
- 11. Чтобы оптимизировать яркость цифровых микрозеркальных панелей (DMD), отрегулируйте механизм увеличения интегратора, используя ползунок регулировки масштаба Zoom (Масштаб).

![](_page_33_Picture_10.jpeg)

12. Перемещайте ползунок Zoom (Масштаб) по вертикали до тех пор, пока пустоты на проецируемом изображении не исчезнут.

<span id="page-34-0"></span>![](_page_34_Picture_1.jpeg)

13. Проконтролируйте качество изображения.

Если после регулировки масштаба пустоты на проецируемом изображении все еще заметны, повторите шаги 6 - 11.

- 14. Затяните зажимной винт функции масштабирования.
- 15. Затяните зажимной винт функции Rotate Focus (Поворот фокус).

### **Регулировка углового зеркала**

Регулировка углового зеркала должна выполняться квалифицированными специалистами.

**Примечание.** В отсутствие предупреждающих мер следующее может нанести ущерб имуществу.

- 
- Неверная регулировка углового зеркала может стать причиной не поддающегося ремонту повреждения изделия.
- 1. Задайте для проектора минимальный уровень мощности
- 2. В меню Test Pattern (Тестовая таблица) выберите тестовую таблицу **Integrator Rod (Стержень интегратора)**.
- 3. Откройте служебную дверцу сбоку проектора.
- 4. Отпустите винты углового зеркала, чтобы разблокировать регулирующие ручки.

![](_page_34_Picture_15.jpeg)

- 5. Чтобы выполнить регулировку по горизонтали, используйте оранжевую ручку с ярлыком Horizontal (Горизонтальная).
- 6. Чтобы выполнить регулировку по вертикали, используйте фиолетовую ручку с ярлыком Vertical (Вертикальная).
- 7. Чтобы оптимизировать настройку углового зеркала, повторите настройку по горизонтали и по вертикали.
- 8. Затяните винты углового зеркала, чтобы заблокировать регулирующие ручки.
- 9. Выровняв изображение на удовлетворительном уровне, увеличьте мощность на проекторе.

### **Регулировка конвергенции DMD**

Свидетельством нарушенной конвергенции является смещение одного или нескольких проецируемых цветов (красного, зеленого и синего) на настроечной таблице сведения.

Эти три цвета накладываются так, чтобы образовывать четкие белые полосы на всем изображении, а при неверной конвергенции один или несколько цветов появляются рядом с некоторыми (или со всеми) белыми линиями.

В рамках настройки конвергенции выполняется настройка синего и зеленого по красному.

![](_page_35_Picture_1.jpeg)

**(Конвергенция)**.

 $\blacksquare \mathit{MAGNIA} = \blacksquare + \blacksquare$  $\blacksquare$ YELLOW  $\blacksquare \blacksquare$  +  $\blacksquare$  $WATE = 1.4 \pm 0.1$ ╔╧ ⊤स

1. В меню Test Pattern (Тестовая таблица) выберите тестовую таблицу **Convergence**

- 2. Откройте служебную дверцу сбоку проектора.
- 3. Чтобы отрегулировать конвергенцию с помощью ручек, воспользуйтесь 3 mm мм инструментом, входящим в комплект проектора.

Регулируя конвергенцию вручную, без инструмента, вытяните ручки регулировки конвергенции, чтобы привести их в рабочее состояние (активируйте ручки).

![](_page_35_Figure_6.jpeg)

4. Используйте настроечную таблицу Convergence (Конвергенция) для настройки горизонтальных и вертикальных линий.

Вертикальная конвергенция и вращение выполняются путем регулирования двумя ручками. Christie рекомендует поворачивать первую ручку максимально на четверть диапазона вращения, прежде чем регулировать положение второй ручки максимум на четверть диапазона вращения. Например, если пользоваться одной рукой, поверните левую ручку на четверть диапазона, затем поверните правую ручку на четверть диапазона, и так далее. Регулирование по вертикали или вращение только одним регулятором на весь диапазон, прежде чем регулировать вторым регулятором, может привести к заеданию механизма конвергенции.

5. Завершив регулировку, вдвиньте все ручки регулировки конвергенции и деактивируйте ручки.

# <span id="page-36-0"></span>**Настройка Crimson для работы с Christie Link**

В разделе приведены инструкции по настройке Crimson для работы с каналом Christie Link, результатом которой является полностью интегрированное решение для передачи видеосигнала по оптоволоконным линиям в пределах значительного радиуса действия.

- 1. Включите Crimson.
- 2. Убедитесь в том, что карта HBMIC установлена в слот 0.
- 3. Чтобы активировать функцию Christie Link для слота 1, выберите **MENU (МЕНЮ)** > **Configuration (Настройка)** > **Input Settings (Параметры входа)** > **Enable Christie Link (Slot 1) (Активировать канал Christie Link (слот 1))**.
- 4. Чтобы активировать функцию Christie Link для слота 2, выберите **MENU (МЕНЮ)** > **Configuration (Настройка)** > **Input Settings (Параметры входа)** > **Enable Christie Link (Slot 2) (Активировать канал Christie Link (слот 2)**.
- 5. Нажмите **Enter**.
- 6. В качестве режима входа выберите режим с использованием блока QSFP+.
	- a) From the side panel home page, select **Input**.
	- b) На странице выбора входов (Input) выберите соответствующий вход, обозначенный **Christie Link**.

В зависимости от количества сигналов, посылаемых из **Christie Link**, надпись Fiber (Волокно) может использоваться для обозначения нескольких источников входного сигнала. К примеру, 1-1, 2-1 и т.д., где первый номер в обозначении - номер слота (слот 1 или слот 2).

#### **Связанная информация**

*Включение [проектора](#page-25-0)* (на стр. 26)

#### <span id="page-37-0"></span>**CHRISTIE®**

# **Подключение устройств и настройка соединения**

В настоящем разделе приведены инструкции по подключению внешних устройств к проектору.

Последовательные и входные порты расположены на боковой панели входов проектора (со стороны оператора). На изображении приведены примеры номеров слотов карты видеовхода и показана панель IMXB; ваша панель IMXB может отличаться от изображенной по внешнему виду.

Источники видеосигнала можно подключить к любому порту на картах видеовходов или к порту HDBaseT напанели IMXB.

![](_page_37_Figure_5.jpeg)

# **Порты IMXB**

На панели IMXB предусмотрены различные порты, которые могут использоваться в рамках функций управления, трехмерной синхронизации, обновления, извлечения файлов системы опроса и подключения источников аудиосигнала.

<span id="page-38-0"></span>![](_page_38_Picture_0.jpeg)

![](_page_38_Figure_2.jpeg)

![](_page_38_Picture_389.jpeg)

# **Подключение источника видеосигнала с использованием карты входа 3G**

Карта входа 3G (3GIC) принимает данные цифрового видео от источников HD и 3G-SDI (Serial Digital Interface).

Номер части: 108-313101-02+

Обеспечивает подключение 1 кабеля SDI ко входу 1-IN карты 3GIC (любое гнездо). При данной конфигурации входной сигнал SDI передает полный видеорастр.

![](_page_38_Figure_8.jpeg)

Может (не)прилагаться к вашей модели. Данные совместимых входов подлежат изменениям. Чтобы получить дополнительную информацию, обратитесь к *Crimson and Mirage Specifications Guide (P/N: 020-102724-XX)*.

## <span id="page-39-0"></span>**Подключение источника видеосигнала с помощью DVI**

Модуль двухканального входа DVI (DDIC) принимает цифровое видео от источников DVI. Модуль не поддерживает входящие аналоговые сигналы.

Номер части: 108-312101-XX

Обеспечивает подключение 1 кабеля DVI ко входу DVI карты DDIC (любое гнездо). При данной конфигурации входной сигнал DVI передает полный видеорастр.

![](_page_39_Figure_6.jpeg)

Может (не)прилагаться к вашей модели. Данные совместимых входов подлежат изменениям. Чтобы получить дополнительную информацию, обратитесь к *Crimson and Mirage Specifications Guide (P/N: 020-102724-XX)*.

## **Подключение источника видеосигнала при помощи DisplayPort**

Карта входа с двумя разъемами DisplayPort (TDPIC) принимает данные цифрового видео от источников DisplayPort.

Номер части: 108-451101-XX (TDPIC)

Обеспечивает подключение одного кабеля DisplayPort к карте TDPIC. При данной конфигурации входной сигнал DisplayPort передает полный видеорастр.

![](_page_39_Figure_12.jpeg)

Может (не)прилагаться к вашей модели. Данные совместимых входов подлежат изменениям.Чтобы получить дополнительную информацию, обратитесь к*Crimson and Mirage Specifications Guide (P/N: 020-102724-XX)*.

### **Подключение источника видеосигнала с помощью HDMI**

Карта входа с двумя разъемами HDMI (THIC) принимает данные цифрового видео от источников HDMI.

Номер части: 108-311101-XX

<span id="page-40-0"></span>![](_page_40_Picture_0.jpeg)

Обеспечивает подключение 1 кабеля HDMI ко входу 1-IN карты THIC (любое гнездо). При данной конфигурации входной сигнал HDMI передает полный видеорастр.

![](_page_40_Figure_3.jpeg)

Может (не)прилагаться к вашей модели. Данные совместимых входов подлежат изменениям. Чтобы получить дополнительную информацию, обратитесь к *Crimson and Mirage Specifications Guide (P/N: 020-102724-XX)*.

### **Подключение источника видеосигнала посредством HBMIC**

Широкополосная карта на несколько входов (high bandwidth multi-input card, HBMIC) поддерживает цифровые видеоданные, поступающие из источников QSFP+, DisplayPort, HDMI, 12G, 6G, 3G и HD SDI.

Номер части: 144-116109-XX

Карта обеспечивает подключение в поддерживаемом стандарте входа, обрабатывает сигнал и направляет его в точку сопряжения с системной платой. Модуль предусматривает возможность одновременной обработки сигналов, поступающих из входов HDMI 2.0, DisplayPort 1.2 и SDI, обеспечивая предпросмотр и быструю синхронизацию/переключение между входами. Также возможен перевод модуля в режим Christie Link с последующим сопряжением с передатчиком Christie Link.

![](_page_40_Picture_9.jpeg)

Разрешение Crimson ограничено HD и WU.

![](_page_40_Figure_11.jpeg)

### **Подключение источника видеосигнала посредством TSIC**

Входная карта Terra SDVoE (TSIC) принимает цифровые видеоданные, поступающие с передающего узла Christie Terra Transmitter.

Номер части: 144-132107-XX

Карта обеспечивает подключение к любому источнику SDVOE (к примеру, к Christie Terra Transmitter) и направляет сигнал в точку сопряжения с системной платой. Дополнительная информация в отношении разрешения, частоты кадров и форматов, которые поддерживаются проектором, в который установлена карта.

<span id="page-41-0"></span>![](_page_41_Picture_486.jpeg)

![](_page_41_Figure_3.jpeg)

Может (не)прилагаться к вашей модели. Данные совместимых входов подлежат изменениям. Чтобы получить дополнительную информацию, обратитесь к *Crimson and Mirage Specifications Guide (P/N: 020-102724-XX)*.

## **Подключение источника видeoсигнала через порт HDBaseT**

Порт HDBaseT на панели IMXB воспринимает цифровые видеоданные из источников HDBaseT.

Обеспечивает подключение одного кабеля Ethernet к порту HDBaseT на панели IMXB. Вход HDBaseT обеспечивает передачу полного видеорастра.

Может (не)прилагаться к вашей модели. Данные совместимых входов подлежат изменениям. Чтобы получить дополнительную информацию, обратитесь к *Crimson and Mirage Specifications Guide (P/N: 020-102724-XX)*.

# **Выбор источника видеосигнала**

Выполнив подключение источника видеосигнала к проектору и убедившись в правильности конфигурации портов, необходимо выбрать конфигурацию портов.

- 1. На панели дисплея выберите **INPUT (Вход)**.
- 2. Просмотрите список входов и найдите вариант, соответствующий заданной конфигурации.
- 3. Чтобы выбрать вход, нажмите **Enter**.

### **Подключение к компьютеру или серверу**

Обеспечьте подключение и обмен данными с имеющимся удаленным компьютером, сервером или сетью посредством кабеля RJ-45.

Порт RS232, расположенный на лицевой панели процессора главного блока управления IMXB использует фирменный протокол Christie и предназначен только для подключения дополнительного оборудования или автоматических контроллеров Christie.

<span id="page-42-0"></span>![](_page_42_Picture_0.jpeg)

Дополнительная информация в отношении команд последовательного интерфейса приведена в разделе *Crimson and Mirage Serial Commands Guide (P/N: 020-102660-XX)*.

- 1. С помощью кабеля RJ-45 подключите концентратор или коммутатор Ethernet к порту Ethernet, расположенному на панели IMXB проектора.
- 2. При подключении по последовательному протоколу Christie через Ethernet воспользуйтесь портом 3002.
- 3. Приложения или оборудование, использующие последовательное подключение, должны поддерживать фирменный последовательный протокол Christie для подключения к порту RS232 на панели IMXB.

# **Настройка порта RS232**

Выполните настройку порта RS232, чтобы передавать последовательные команды Christie посредством стандартного кабеля последовательной передачи данных RS232.

- 1. Выберите **Menu (Меню)** > **Communications (Соединение)** > **Projector Communication (Соединение проектора)**.
- 2. С помощью стрелки вниз выберите **Baud Rate (Скорость передачи)**.
- 3. Выберите соответствующую скорость передачи данных и нажмите **Enter**.
- 4. С помощью стрелки вниз выберите **Network Routing (Сетевая маршрутизация)**.
- 5. Выберите режим сетевой маршрутизации для вашего проектора и нажмите **Enter**.

## **Настройка Ethernet**

Настройки сети Ethernet позволяют автоматически получить IP-адрес при наличии в сети сервера DHCP. Вы можете изменить настройки IP или ввести адрес вручную.

Christieрекомендует использовать порт Ethernet на панели IMXB, поскольку скорость передачи данных через порт HDBaseT ограничена на уровне 100 Мбит/с.

![](_page_42_Picture_16.jpeg)

Внесение изменений в настройки IP-адреса посредством веб-интерфейса невозможно.

- 1. На панели дисплея с помощью стрелок выберите **IP Settings (Настройки IP)**.
- 2. Чтобы задать тип сети, выберите **DHCP** или **Static (Статичная)**.
- 3. Если выбран пункт Static (Статичная), вручную введите данные сети, в частности для **IP Address (IP-адрес)**, **Subnet (Данные подсети)** и **Gateway (Данные шлюза)**.
- 4. Выберите **Apply (Применить)** и нажмите **Enter**.
- 5. Выберите **MENU (МЕНЮ)** > **Communications (Соединения)** > **Network Settings (Сетевые настройки)**.
- 6. Выберите **Device name (Название устройства)**.
- 7. Используя кнопки для перехода вверх и вниз, введите название проектора.
- 8. Нажмите **Enter**.

#### <span id="page-43-0"></span>**CHRISTIE**

# **Настройка 3D на проекторах Mirage**

Проекторы Mirage обеспечивают работу с видеоисточниками 3D и демонстрацию стереоизображений, а также используют дополнительное оборудование (стереоизлучатели и очки).

Изображения, получаемые от видеоисточников 3D, состоят из последовательности изображений (кадров), быстро чередующихся для правого и левого глаза человека. Когда эти кадры отображаются с достаточной скоростью и просматриваются с помощью специальных очков, у которых переключение изображений для левого/правого глаза синхронизировано с проектором, то результирующее изображение воспринимается практически с той же глубиной и перспективой, что и в реальности.

![](_page_43_Picture_4.jpeg)

Стереоочки должны быть типа «активное стерео».

### **Требования в отношении 3D**

Работа в режиме 3D требует наличия видеоисточника с поддержкой 3D, специальной настройки аппаратного и программного обеспечения, а также настройки меню «Параметры 3D», обеспечивающего обработку, синхронизацию и демонстрацию видеоматериалов 3D.

### **Требования к аппаратному обеспечению**

Примите к сведению следующие требования к аппаратному обеспечению для работы в режиме 3D.

- Проектор серии Mirage HD25 and Mirage WU25 от Christie Digital Systems
- кабель стереосинхронизации 3D (с удвоением кадров);
- источник изображения, обычно представляющий собой компьютер с одной или несколькими видеокартами 3D;
- излучатель для управления активными затворными очками;

### **Требования к программному обеспечению и сигналу**

Примите к сведению следующие требования к программному обеспечению и сигналу для работы в режиме 3D стерео.

- компьютерное программное обеспечение с поддержкой вывода изображений в режиме 3D стерео должно работать на базе компьютера(-ов) в котором(-ых) установлены видеокарты соответствующих типов (например, ATI или NVIDIA);
- видеопоток должен быть обработан в формате последовательного видеоматериала (3D с прямым входом) или двух одновременных видеопотоков, передающих кадры отдельно для левого и для правого глаза с блокировкой кадров (3D с двойным входом).

# <span id="page-44-0"></span>**Конфигурация системы демонстрации стереоизображений**

На рисунке ниже показаны типичные варианты аппаратной конфигурации активных систем демонстрации стереоизображений.

![](_page_44_Figure_4.jpeg)

![](_page_44_Picture_5.jpeg)

В ответ на исходящий из проектора сигнал синхронизации 3D излучатель передает ИК-сигнал приемнику, установленному в активных затворных стереоочках. В результате стекла очков меняют прозрачность синхронно со сменой кадров на экране в активном трехмерном режиме.

### **Синхронизация в рамках трехмерной системы**

Проецируемый видеосигнал должен быть оптимизирован в соответствии с быстродействием затвора очков или скоростью работы поляризационного светофильтра, чтобы избежать остаточных изображений (или перекрестных помех) или менее явных цветовых искажений.

Эффективность зрительного восприятия можно оптимизировать путем настройки параметров Dark Interval (Интервал затемнения) и 3D Sync Delay (Задержка синхронизации 3D). Ознакомьтесь с документацией по применяемым очкам или поляризационному светофильтру. Помните об их характеристиках при настройке проектора для работы в режиме 3D.

# **Настройка входящего стереосигнала**

Видеопоток 3D, может поступать с видеосервера на проектор в двух конфигурациях: 3D с прямым входом или 3D с двойным входом.

![](_page_44_Picture_464.jpeg)

<span id="page-45-0"></span>![](_page_45_Picture_620.jpeg)

# **Настройка одного проектора Mirage для отображения трехмерного содержимого**

Перед тем, как перейти к приведенным ниже шагам для настройки отображения в формате 3D, проектор следует правильно установить, чтобы обеспечить возможность отображения содержимого в формате 2D (выровнять оптику, выполнить фокусировку и т. д.).

- 1. *Активируйте режим 3D* (на стр. 46).
- 2. *Подтвердите настройку излучателя* (на стр. 46).
- 3. *Настройте проектор на работу с источником [стереосигнала](#page-46-0)* (на стр. 47).

#### **Активация режима 3D**

Выберите режим для работы в 3D.

- 1. Для активации режима 3D выберите **MENU (меню)** > **Image Settings (настройки изображения)** > **3D Settings (настройки 3D)** > **3D Mode (режим 3D)**.
- 2. Выбор подходящий режим 3D:
	- Off-деактивируйте работу в 3D.
	- Auto Detect—автоматически определять, какой режим 3D использовать, в зависимости от дополнительных характеристик выдеосигнала, например, информационный кадр HDMI.
	- Multi-Flash 3D—отображать контент несколько раз для обеспечения 3D изображения.

### **Подтверждение настройки излучателя**

Определите, является ли 3D Sync выходом и контролируйте, как он обрабатывается.

- 1. Для настройки выхода 3D на излучатель, выберите **MENU (меню)** > **Image Settings (настройки изображений)** > **3D Settings (настройки 3D)** > **3D Sync Output (выход 3D Sync)**.
- 2. Выберите **To Emitter (на излучатель)**.
- 3. Нажмите **Enter**.
- 4. Для активации испытательной таблицы 3D, выберите **3D Test Pattern (испытательная таблица 3D)**.
- 5. Нажмите **Enter**.

<span id="page-46-0"></span>![](_page_46_Picture_0.jpeg)

- 6. Чтобы настроить интервал затемнения так, чтобы длительность затемнения совпадала с с количеством времени, необходимым для переключения очков, выберите **Dark Interval (интервал затемнения)**.
- 7. Настройте ползунковый переключатель либо введите значение необходимого интервала затемнения.
- 8. Чтобы подтвердить выбор, нажмите **Enter**.
- 9. Просмотрите появившуюся настроечную таблицу. Если, закрыв любой глаз, вы видите набор букв L и R, увеличьте интервал затемнения до тех пор, пока набор букв L будет виден только левым глазом, а набор букв R — только правым глазом.
- 10. Дополнительно, для регулировки задержки синхронизации 3D Sync, выберите **3D Sync Delay (задержка 3D Sync)**.

Это поможет отрегулировать импульсы синхронизации в соответствии со временем затемнения на DMD. Для начала используйте значение по умолчанию 0.

- 11. Настройте ползунковый переключатель либо введите значение задержки.
- 12. Чтобы подтвердить выбор, нажмите **Enter**.

### **Настройка проектора на работу с источником стереосигнала**

Настройте проектор на работу с источником стереосигнала.

- 1. Выберите appropriate port configuration (конфигурация подходящего порта), после чего установите *[inputs for your video source \(](#page-41-0)входы для источников видео)* (на стр. 42).
- 2. Для задания правильного времени EDID, выберите **MENU (меню)** > **Configuration (конфигурация)** > **Input Settings (настройки входа)** > **EDID Timing (время EDID)**.
- 3. Выберите время EDID и нажмите **Enter**.
- 4. Выполните все необходимые подключения между источником стереосигнала и проектором.
- 5. Настройте источник стереосигнала.

# **Подключение устройств к портам синхронизации 3D**

Расположенные на лицевой панели IMXB входные и выходные порты синхронизации 3D обеспечивают удобное подключение проектора к проекционным системам демонстрации стереоизображений.

Для синхронизации кадров левого/правого глаза в режиме прямого входа или с удвоением кадров необходимо подключение входного порта синхронизации 3D к источнику видеосигнала.

Подключение порта синхронизации 3D в режиме 3D с двойным входом не требуется. Выходной порт синхронизации 3D используется при управлении ИК-излучателем в случае применения активных очков или поляризационным устройством в случае применения пассивных очков.

# <span id="page-47-0"></span>**Параметры подключения к источнику сигнала для Mirage HD25 and Mirage WU25**

В разделе приведены технические характеристики для Mirage HD25 and Mirage WU25.

Приведенный список форматов не является исчерпывающим; другие форматы также могут поддерживаться. Для получения более подробных сведений обратитесь в службу технической поддержки Christie.

Список видеоформатов, поддерживаемых Christie Link, приведены в *Руководстве пользователя Christie Link (Christie Link User Manual) (артикул: 020-102234-XX)*.

# **Видеоформаты HBMIC для проекторов Mirage**

Определите видеоформат карты HBMIC.

#### **Порт дисплея 1.2**

Интерфейс поддерживает HDCP 1.x.

![](_page_47_Picture_250.jpeg)

#### **HDMI 2,0**

Интерфейс поддерживает HDCP 1.x. и 2.2.

![](_page_48_Picture_321.jpeg)

#### **SDI (HD, 3G, 6G и 12G-SDI)**

Интерфейс предусматривает использование действительного пакета полезных данных SMPTE-352.

Разрешение Mirage HD25 and Mirage WU25 ограничено HD и WU.

![](_page_48_Picture_322.jpeg)

# <span id="page-49-0"></span>**Видеоформаты TSIC для проекторов Mirage**

![](_page_49_Picture_293.jpeg)

Определите видеоформат входной карты Terra SDVoE (TSIC). Интерфейс TSIC (HDMI 2.0) поддерживает HDCP 1.x и 2.2.

# **Видеоформаты TDPIC для проекторов Mirage**

Определите видеоформат карты TDPIC.

Интерфейс DisplayPort 1.1а поддерживает HDCP 1.x.

![](_page_49_Picture_294.jpeg)

# **Видеоформаты DDIC для проекторов Mirage**

Определите видеоформат карты DDIC. Интерфейс DVI-D поддерживает HDCP 1.x.

<span id="page-50-0"></span>![](_page_50_Picture_355.jpeg)

# **Видеоформаты THIC для проекторов Mirage**

Определите видеоформат карты THIC. Интерфейс HDMI 1.3 поддерживает форматы HDMI 1.4a 3D и HDCP 1.x.

![](_page_50_Picture_356.jpeg)

# **Видеоформаты 3GIC для проекторов Mirage**

Определите видеоформаты карты 3GIC для HD и 3G-SDI.

![](_page_50_Picture_357.jpeg)

<span id="page-51-0"></span>![](_page_51_Picture_321.jpeg)

# **Видеоформаты HDBase-T для проекторов Mirage**

Определите видеоформат карты HDBase-T. Интерфейс HDMI 1.4 поддерживает HDCP 1.x.

![](_page_51_Picture_322.jpeg)

# <span id="page-52-0"></span>**Проекторы Mirage 3D с двойным входом**

Определите видеоформат карты 3D с двойным входом (Dual-input 3D).

Один комплект кабелей - для левого глаза; второй комплект кабелей - для правого глаза. Интенсивность выходящего потока зависит от интенсивности входящего потока (на каждый глаз) следующим образом:

- Сигналы 24 Гц с тройным проблеском, что определяет интенсивность выходящего потока на уровне 144 Гц.
- Сигналы 25 Гц с тройным проблеском, что определяет интенсивность выходящего потока на уровне 150 Гц.
- Сигналы 30 Гц с двойным проблеском, что определяет интенсивность выходящего потока на уровне 120 Гц.
- Сигналы 60 Гц с одним проблеском, что определяет интенсивность выходящего потока на начальном уровне 120 Гц.

#### **HBMIC**

Для интерфейса SDI (HD, 3G и 6G) необходимо действительный пакет полезных данных SMPTE-352.

![](_page_52_Picture_441.jpeg)

#### **TDPIC**

Интерфейс DisplayPort 1.1а поддерживает HDCP 1.x.

![](_page_52_Picture_442.jpeg)

#### **CHRISTIE®**

#### **DDIC**

Интерфейс DVI-D поддерживает HDCP 1.x.

![](_page_53_Picture_298.jpeg)

#### **THIC**

Интерфейс HDMI 1.4 поддерживает HDCP 1.x.

![](_page_53_Picture_299.jpeg)

#### **3GIC (HD и 3G-SDI)**

![](_page_53_Picture_300.jpeg)

#### <span id="page-54-0"></span>**CHRISTIE**

# **Параметры подключения к источнику сигнала дляCrimson HD and WU**

Определите параметры подключения к источнику сигнала дляCrimson HD and WU.

Приведенный список форматов не является исчерпывающим; другие форматы также могут поддерживаться. Для получения более подробных сведений обратитесь в службу технической поддержки Christie. Список видеоформатов, поддерживаемых Christie Link, приведены в*Руководстве пользователя Christie Link (Christie Link User Manual) (P/N: 020-102234-XX)*.

# **Видеоформаты HBMIC**

Определите видеоформат карты HBMIC.

#### **Порт дисплея 1.2**

Интерфейс поддерживает HDCP 1.x.

![](_page_54_Picture_278.jpeg)

#### **HDMI 2,0**

Интерфейс поддерживает HDCP 1.x. и 2.2.

![](_page_54_Picture_279.jpeg)

Copyright © Christie Digital Systems USA, Inc., 2019 г. Все права сохранены за правообладателем.

臣

<span id="page-55-0"></span>![](_page_55_Picture_331.jpeg)

#### **SDI (HD, 3G, 6G и 12G-SDI)**

Интерфейс предусматривает использование действительного пакета полезных данных SMPTE-352.

Разрешение Crimson HD and WU ограничено HD и WU.

![](_page_55_Picture_332.jpeg)

# **Видеоформаты TSIC**

Определите видеоформат входной карты Terra SDVoE (TSIC). Интерфейс TSIC (HDMI 2.0) поддерживает HDCP 1.x и 2.2.

![](_page_55_Picture_333.jpeg)

# <span id="page-56-0"></span>**Видеоформаты TDPIC**

Определите видеоформат карты TDPIC.

Интерфейс DisplayPort 1.1а поддерживает HDCP 1.x.

![](_page_56_Picture_289.jpeg)

# **Видеоформаты DDIC**

Определите видеоформат карты DDIC. Интерфейс DVI-D поддерживает HDCP 1.x.

![](_page_56_Picture_290.jpeg)

# **Видеоформаты THIC**

Определите видеоформат карты THIC. Интерфейс HDMI 1.3 поддерживает HDCP 1.x.

![](_page_56_Picture_291.jpeg)

# **Видеоформаты HDBase-T**

Определите видеоформат карты HDBase-T. Интерфейс HDMI 1.4 поддерживает HDCP 1.x.

<span id="page-57-0"></span>![](_page_57_Picture_266.jpeg)

# **Видеоформаты 3GIC**

Определите видеоформаты карты 3GIC для HD и 3G-SDI.

![](_page_57_Picture_267.jpeg)

#### <span id="page-58-0"></span>**CHRISTIE**

# **Нормативно-правовые документы**

Этот продукт соответствует последним редакциям нормативов, касающихся безопасности продукта, экологических требований и электромагнитной совместимости (ЭМС).

### **Безопасность**

- ANSI/UL 60950-1 Information Technology Equipment Safety Part 1 (Оборудование отрасли информационных технологий - Безопасность - Часть 1): General Requirements (Общие требования)
- CAN/CSA C22.2 No. 60950-1-07 Information Technology Equipment Safety Part 1 (Оборудование отрасли информационных технологий - Безопасность - Часть 1): General Requirements (Общие требования)
- IEC/EN 60825-1 Safety of Laser Products Part 1 (Безопасность изделий, использующих лазер - Часть 1): Equipment Classification and Requirements (Классификация и требования к оборудованию)
- IEC 60950-1 IEC/EN 60950-1 Information Technology Equipment Safety Part 1 (Оборудование отрасли информационных технологий - Безопасность - Часть 1): General Requirements (Общие требования)
- IEC/EN 62471-5 Photobiological safety of lamps and lamp systems Part 5 (Фотобиологическая безопасность ламп и ламповых систем - Часть 5): Image projectors (Проекционные аппараты)

### **Электромагнитная совместимость**

#### **Излучение**

- CAN ICES-003 (A)/NMB-003 (A) Information Technology Equipment (Including Digital Apparatus) - Limits and Methods of Measurement (Информационно-технологическое оборудование (в том числе, цифровые устройства) - ограничения и методы измерений)
- CISPR 32/EN 55032, Class A Electromagnetic Compatibility of Multimedia Equipment Emission Requirements (Электромагнитная совместимость мультимедийного оборудования требования к эмиссии)
- FCC CFR47, Part 15, Subpart B, Class A Unintentional Radiators (Часть 15, Подраздел B, Класс A - Непреднамеренные излучатели)
- IEC 61000-3-2/EN61000-3-2: Limits for Harmonic Current Emissions (Ограничения в отношении эмиссии гармонических составляющих тока)

<span id="page-59-0"></span>![](_page_59_Picture_0.jpeg)

• IEC 61000-3-3/EN61000-3-3: Limitations of Voltage Changes, Voltage Fluctuations, and Flicker (Ограничения изменений, колебаний и скачков напряжения)

### **Невосприимчивость**

- CISPR 24/EN55024 EMC Requirements Information Technology Equipment Immunity Characteristics – Limits and Methods of Measurements (Требования в отношении электромагнитной совместимости (EMC) – информационно-технологическое (IT) оборудование характеристики невосприимчивости – пределы и способы измерения)
- CISPR 35/EN55035 Требования к электромагнитной совместимости мультимедийного оборудования - невосприимчивость к нежелательному воздействию

### **Окружающая среда**

- Постановление министерства информационной отрасли Китая (наряду с постановлениями других 7 и государственных структур) № 32 (01/2016) о контроле загрязнения природной среды, вызванного электронным оборудованием; требования об ограничении содержания вредных веществ (GB/T 26572 - 2011), а также требование о надлежащей маркировке оборудования (SJ/T 11364 - 2014).
- Европейская директива (2011/65/EU) об ограничении применения некоторых опасных веществ (RoHS) в электрическом и электронном оборудовании, с официальными поправками.
- Европейская директива (2012/19/EU) об отходах электрического и электронного оборудования (WEEE) с официальными поправками.
- Закон (ЕС) № 1907/2006 о регистрации, оценке, разрешении и ограничении применения химических веществ (REACH) с официальными поправками.

#### Corporate offices

Christie Digital Systems USA, Inc. ph: 714 236 8610

Christie Digital Systems Canada Inc. ph: 519 744 8005

#### Worldwide offices

![](_page_60_Picture_172.jpeg)

Korea (Seoul) ph: +82 2 702 1601

Mexico ph: +52 55 4744 1790

Singapore ph: +65 6877 8737

Spain ph: +34 91 633 9990

Middle East ph: +971 (0) 503 6800

United Kingdom ph: +44 (0) 118 977 8000

United States (Arizona) ph: 602 943 5700

#### Independant sales consultant offices

Italy ph: +39 (0) 2 9902 1161

Russia ph: +36 (0) 1 47 48 100

![](_page_60_Picture_15.jpeg)

![](_page_61_Picture_0.jpeg)